# **Soft Auto Installer**

**Table of Contents**

- 1 [About Soft Auto Installer](#page-3-0)
- [Tie-Ins\\*](#page-3-1)
- [Supported Modules](#page-3-2)
- [Installing Soft Auto Installer](#page-3-3)
- [Usage](#page-3-4)
- [Available Apps](#page-6-0)

Δ

#### **Blesta 4.5+** Λ

Soft Auto Installer is included with Blesta version 4.5+, but a copy that may work on versions as low as 4.4.0 is available at [https://github.com](https://github.com/blesta/plugin-softaculous) [/blesta/plugin-softaculous](https://github.com/blesta/plugin-softaculous)

#### <span id="page-3-0"></span>**About Soft Auto Installer**

Soft Auto Installer can automatically deploy applications on new hosting accounts provisioned through hosting control panels running [Softaculous](https://softaculous.com/). It does so by tying into the Event system in Blesta to make an API call to Softaculous after an account is provisioned.

#### <span id="page-3-1"></span>**Tie-Ins\***

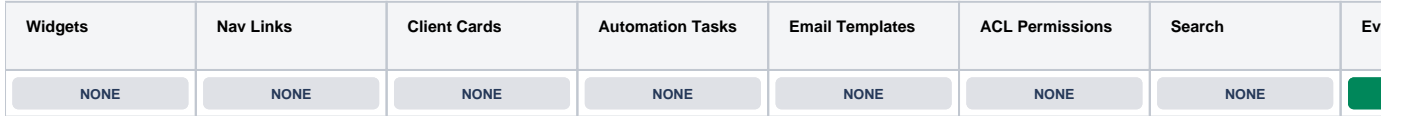

\* Plugins are powerful and are not limited to the tie-ins listed above, these are just some of the most common

#### <span id="page-3-2"></span>**Supported Modules**

The following modules are supported by the Soft Auto Installer for Softaculous:

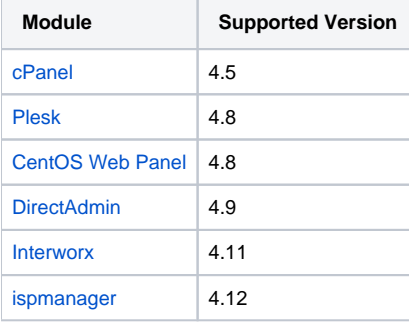

#### <span id="page-3-3"></span>**Installing Soft Auto Installer**

To install the Auto Cancel plugin, visit [Settings] > [Company] > [Plugins] > Available, and click the "Install" button for Soft Auto Installer.

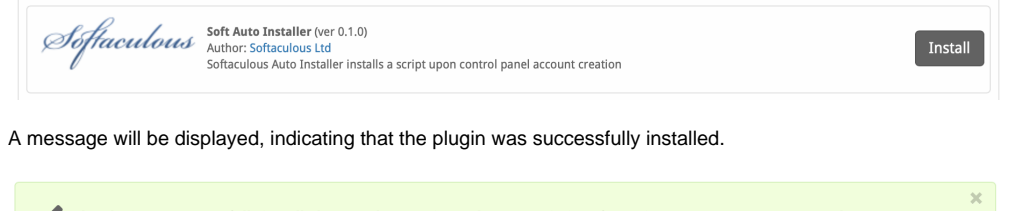

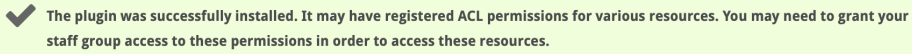

### <span id="page-3-4"></span>**Usage**

To use the Soft Auto Installer plugin you should already have a supported module installed and configured. You need to create some configurable options under [Packages] > [Configurable Options] as described:

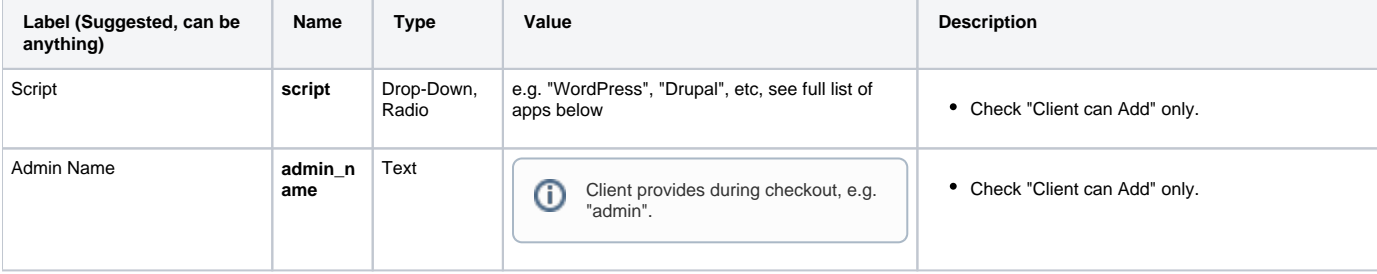

# $\odot$

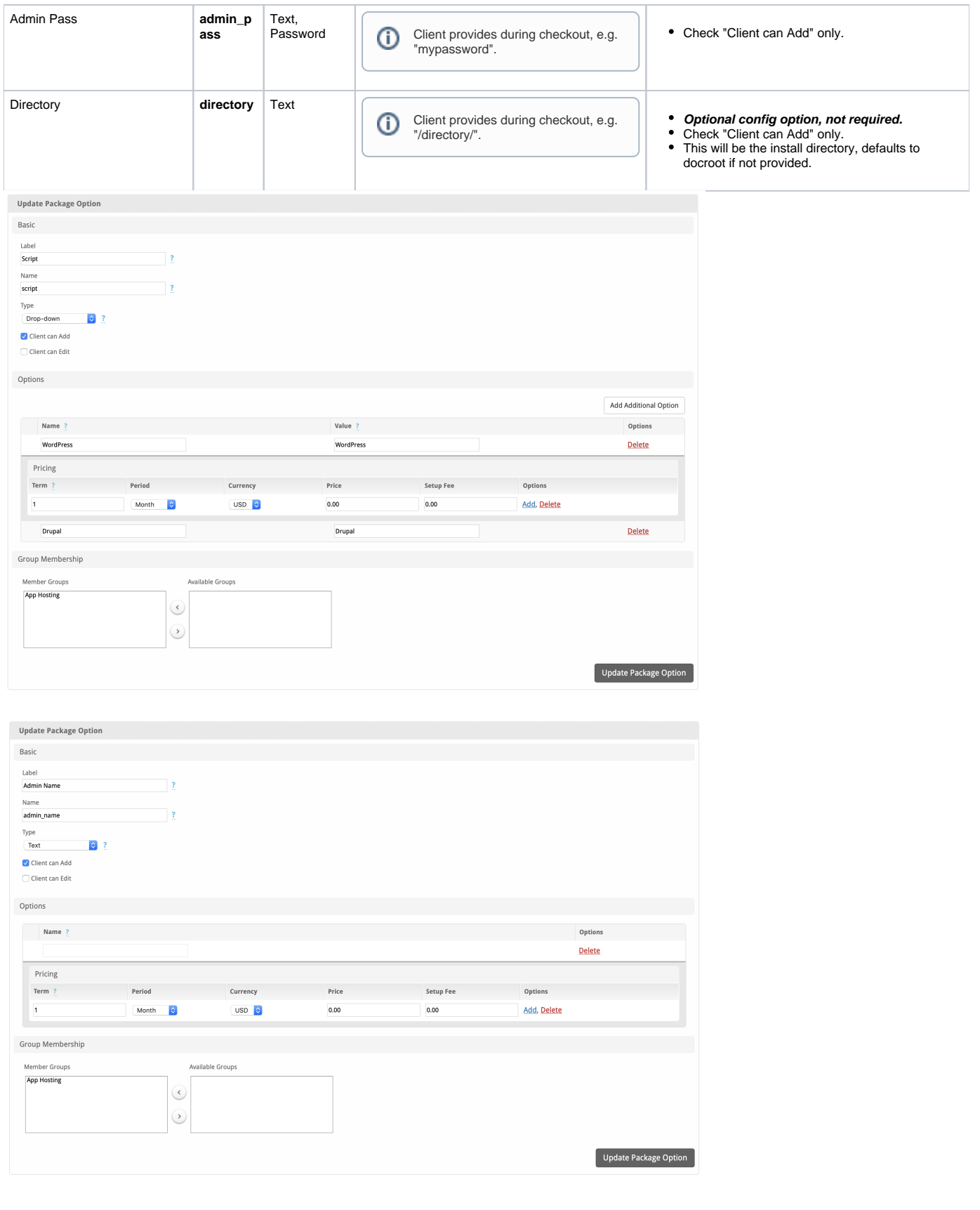

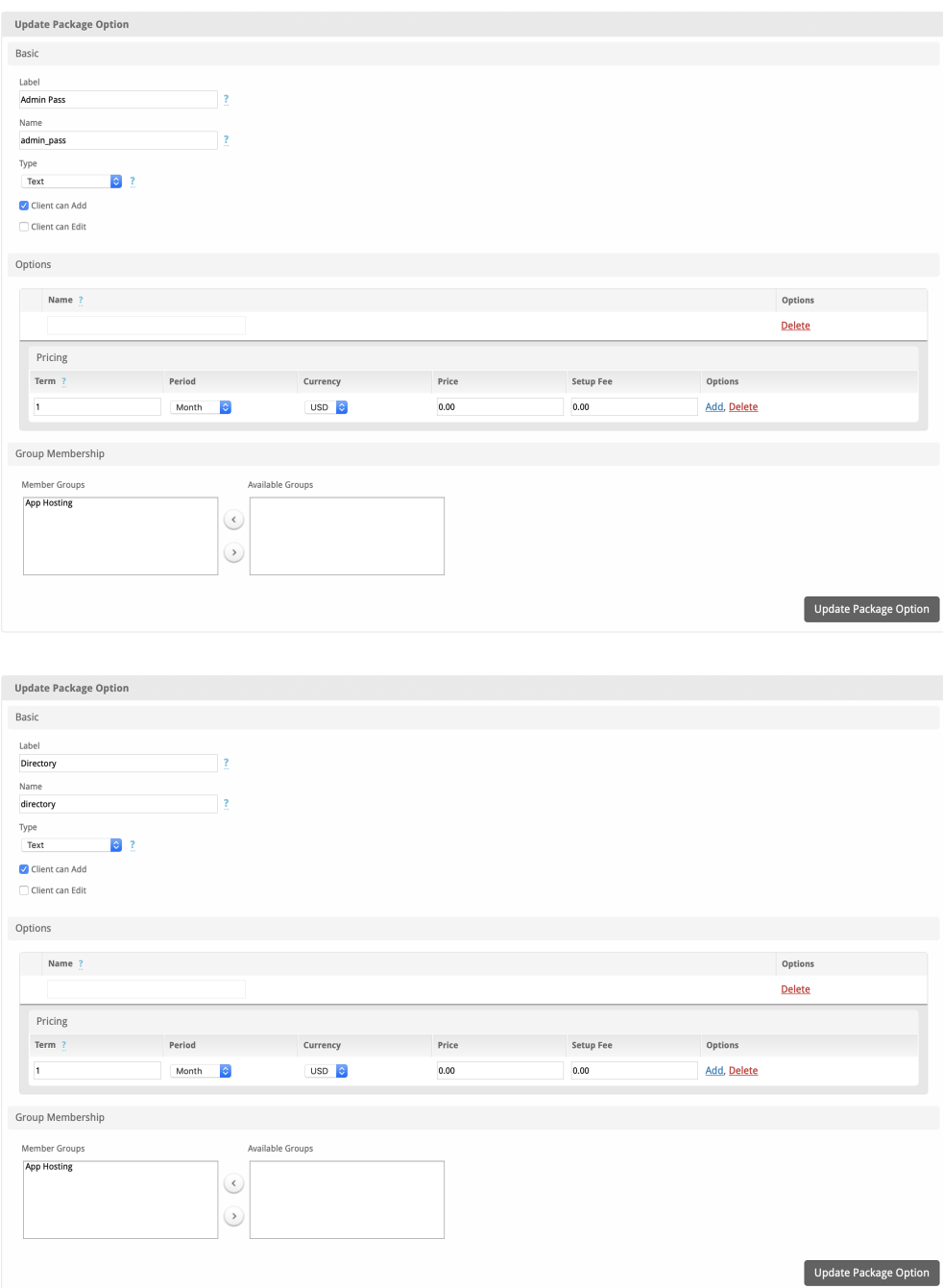

Then update or create your cPanel packages, and select the Config Option Group that the above options belong to on the Package as shown here:

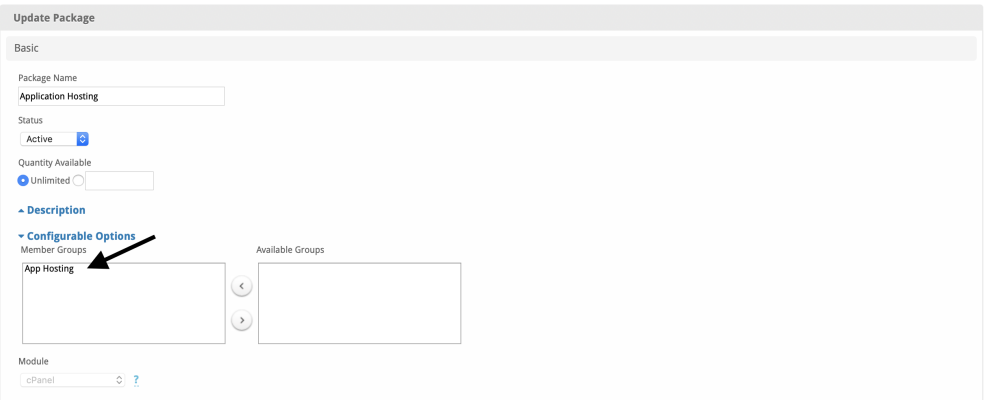

### <span id="page-6-0"></span>**Available Apps**

Here's a list of **script** names that can be included with your Drop-Down, or Radio option for the Script. (Last generated 12/26/18)

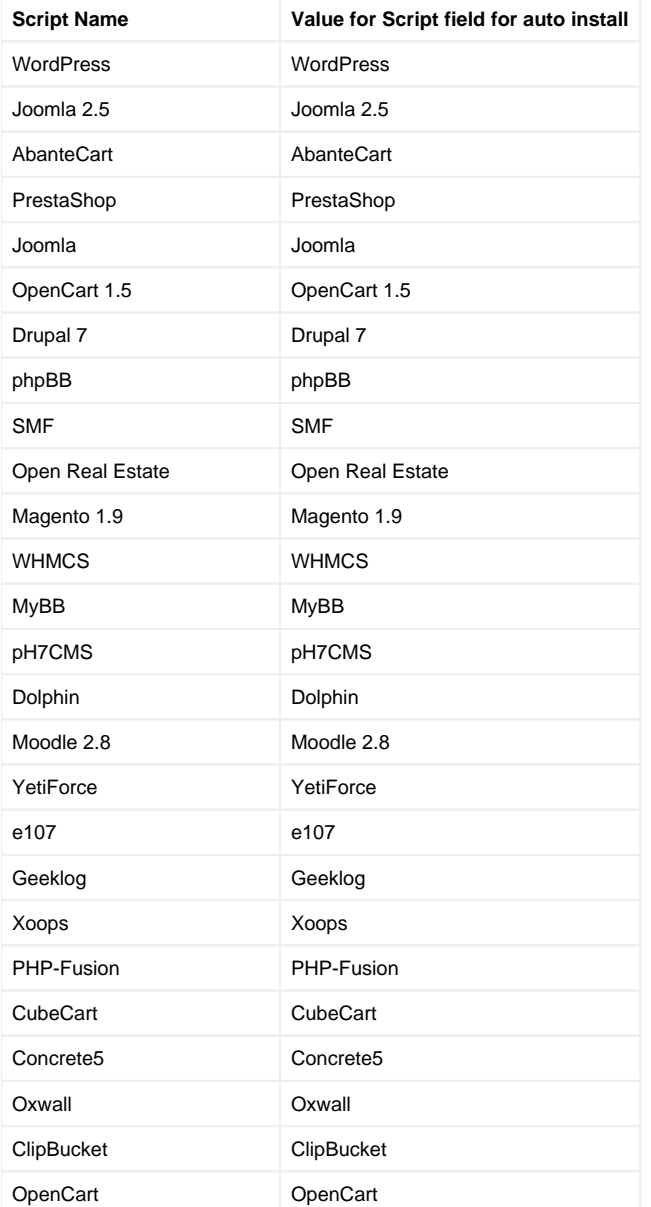

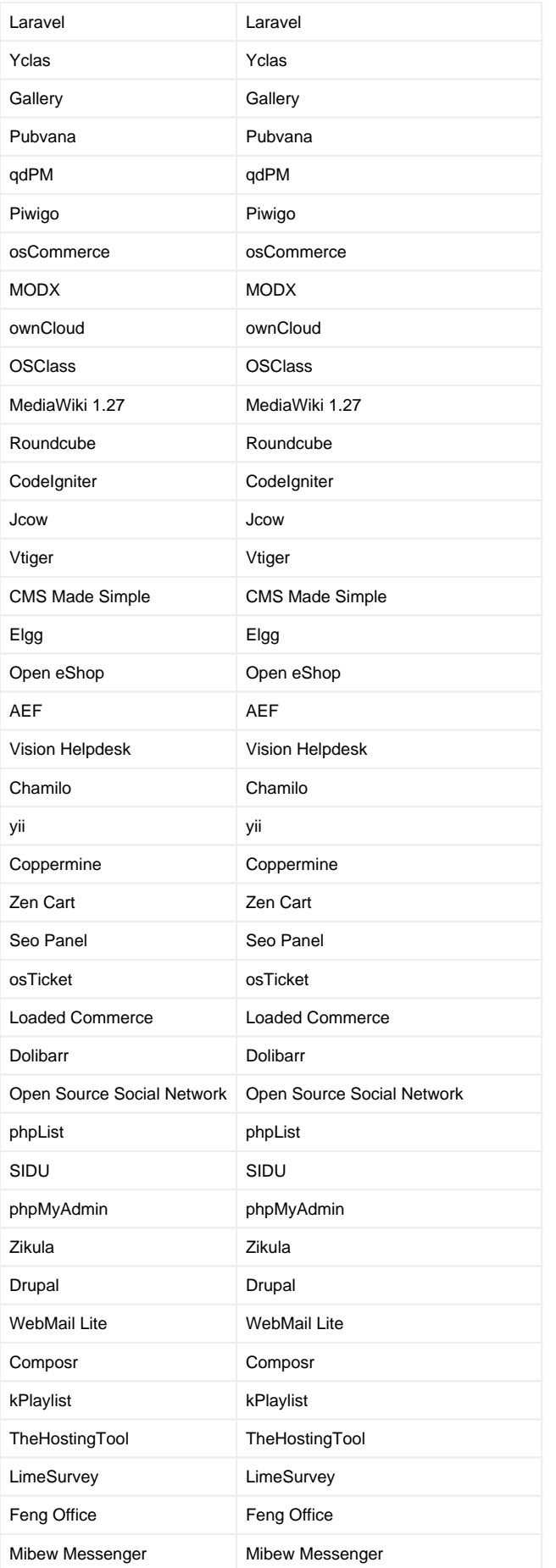

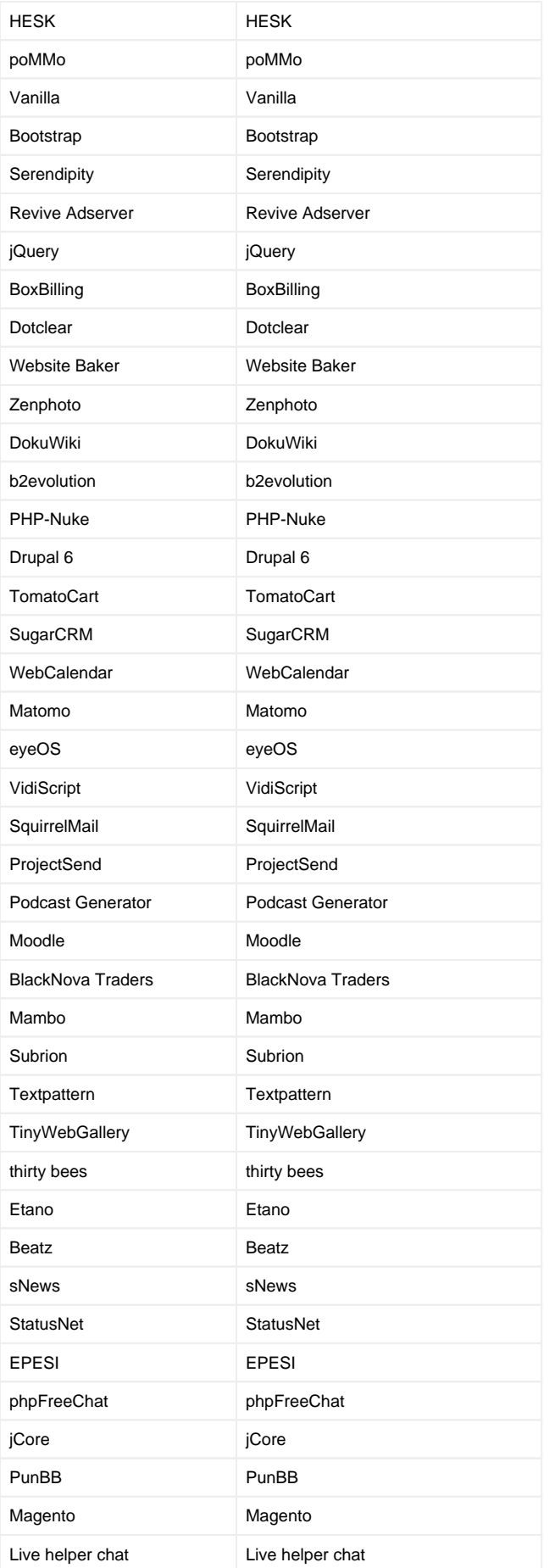

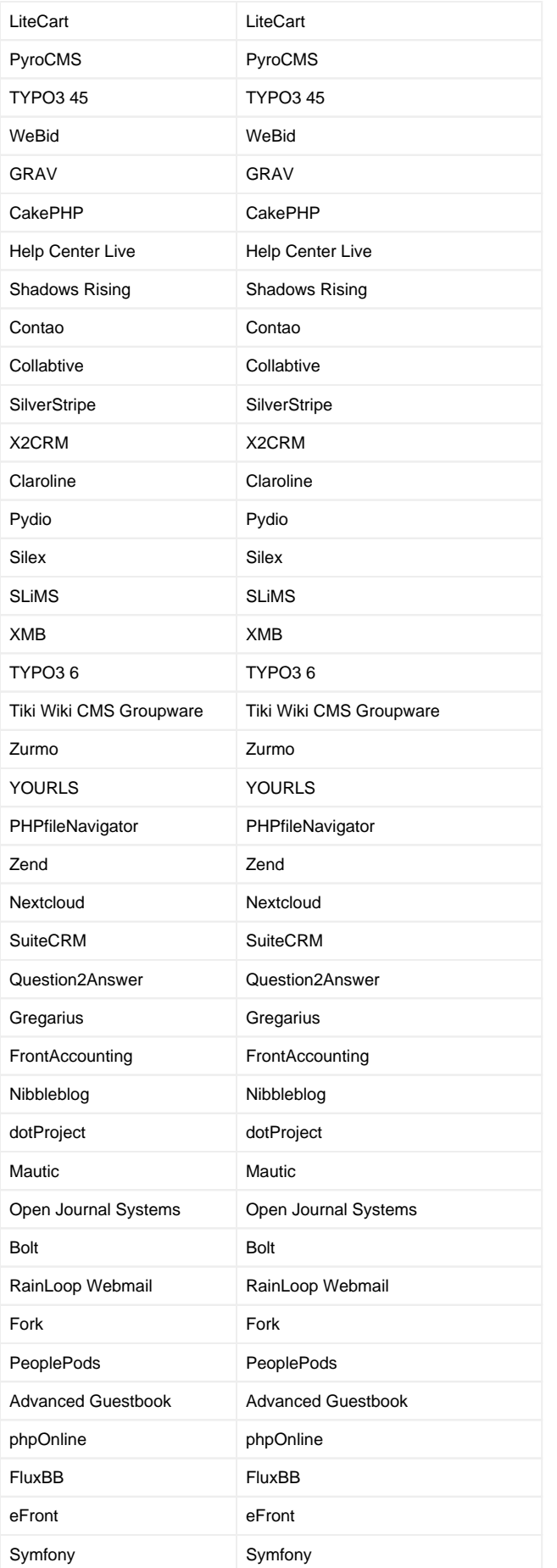

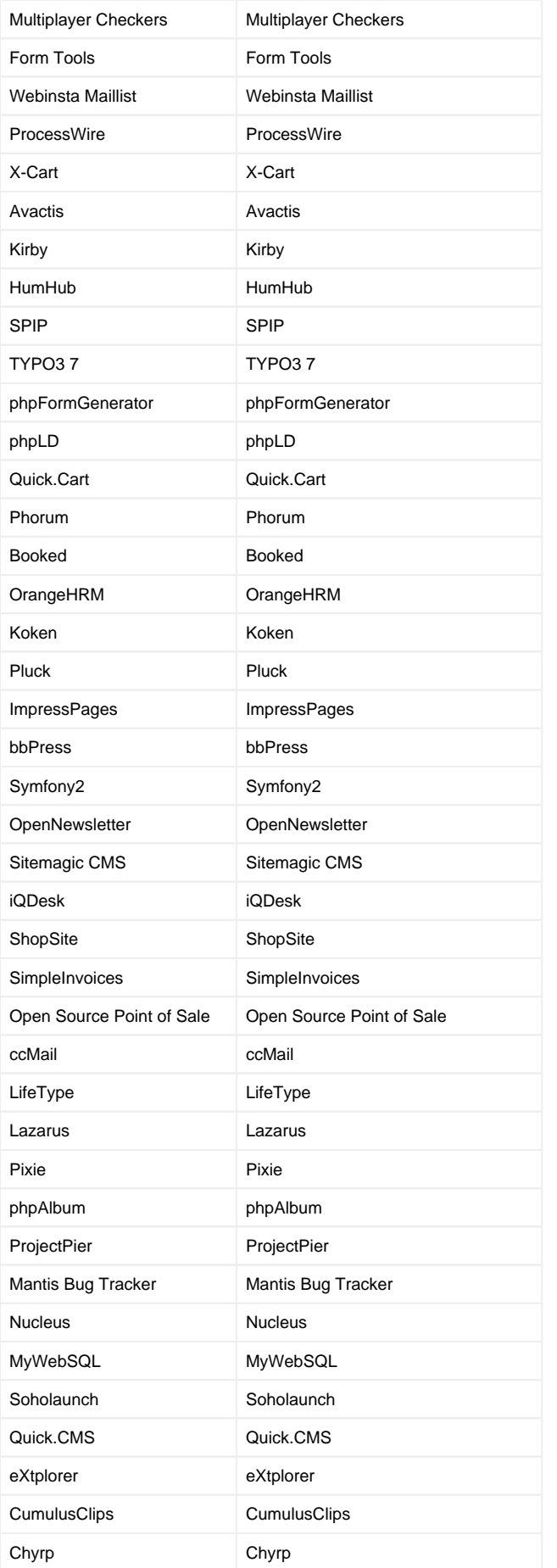

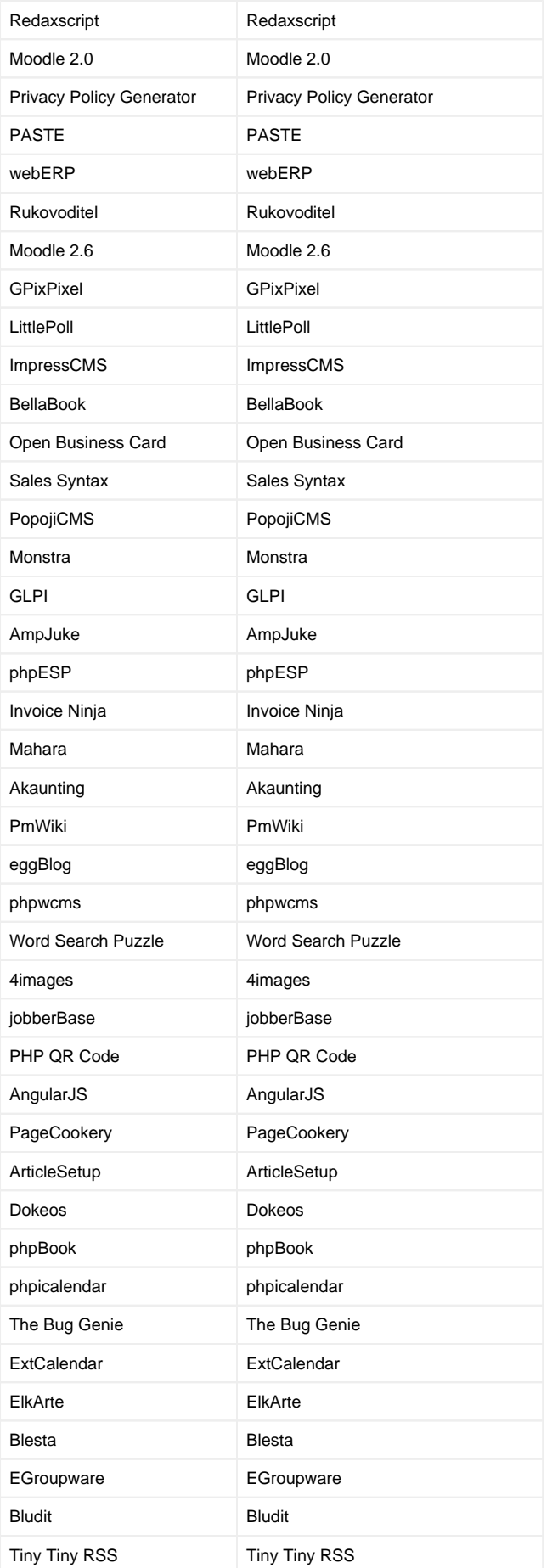

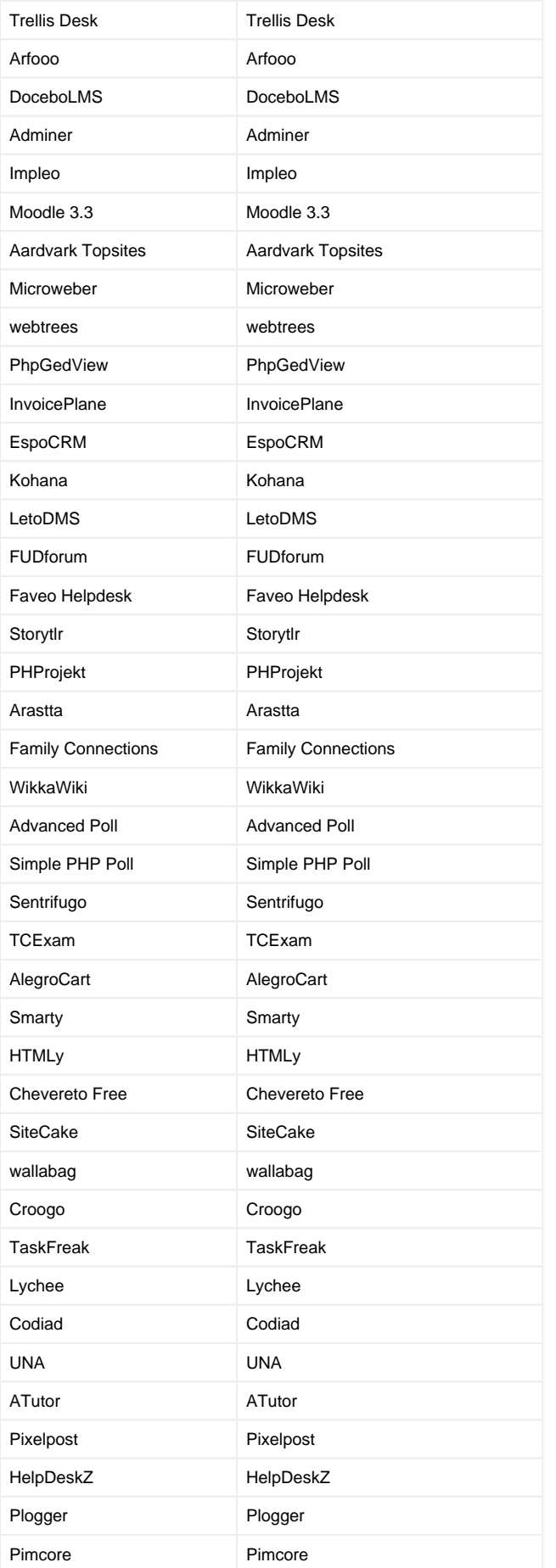

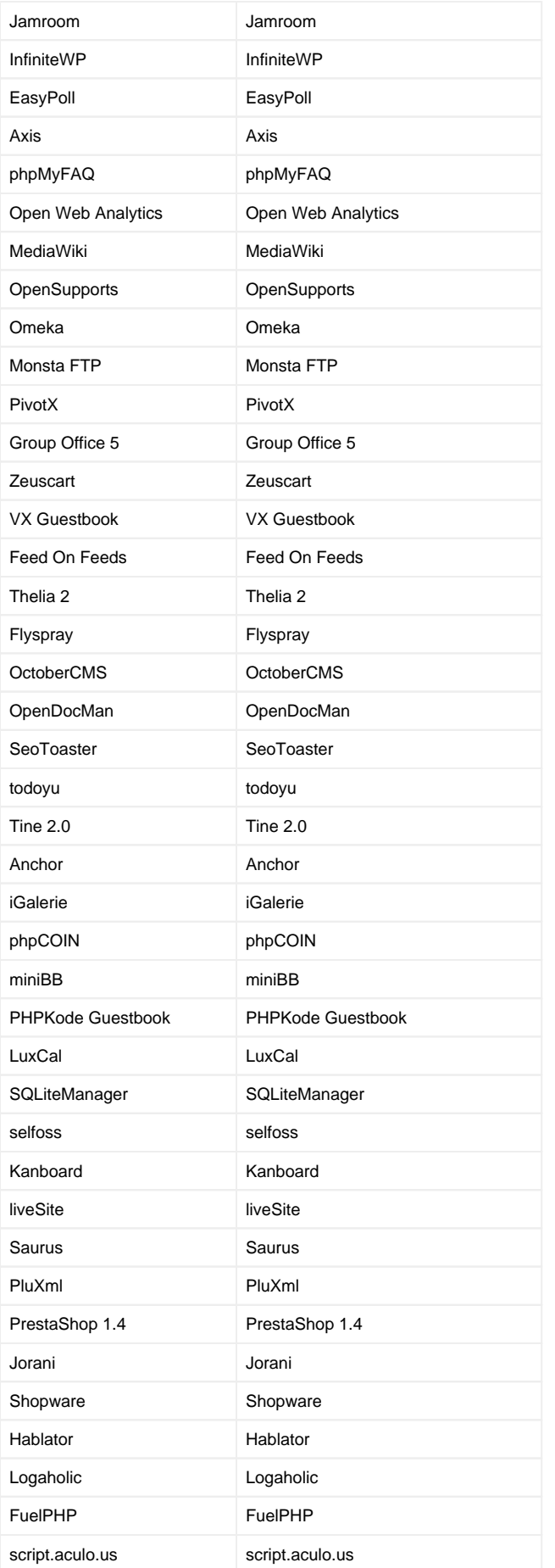

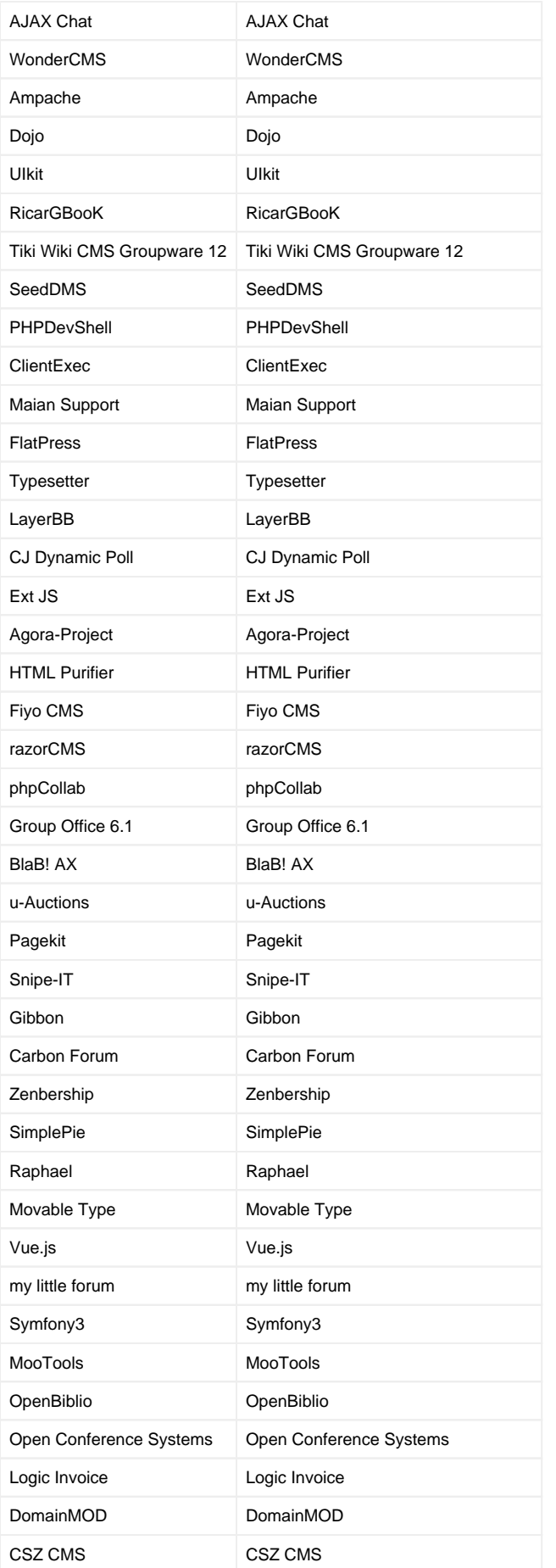

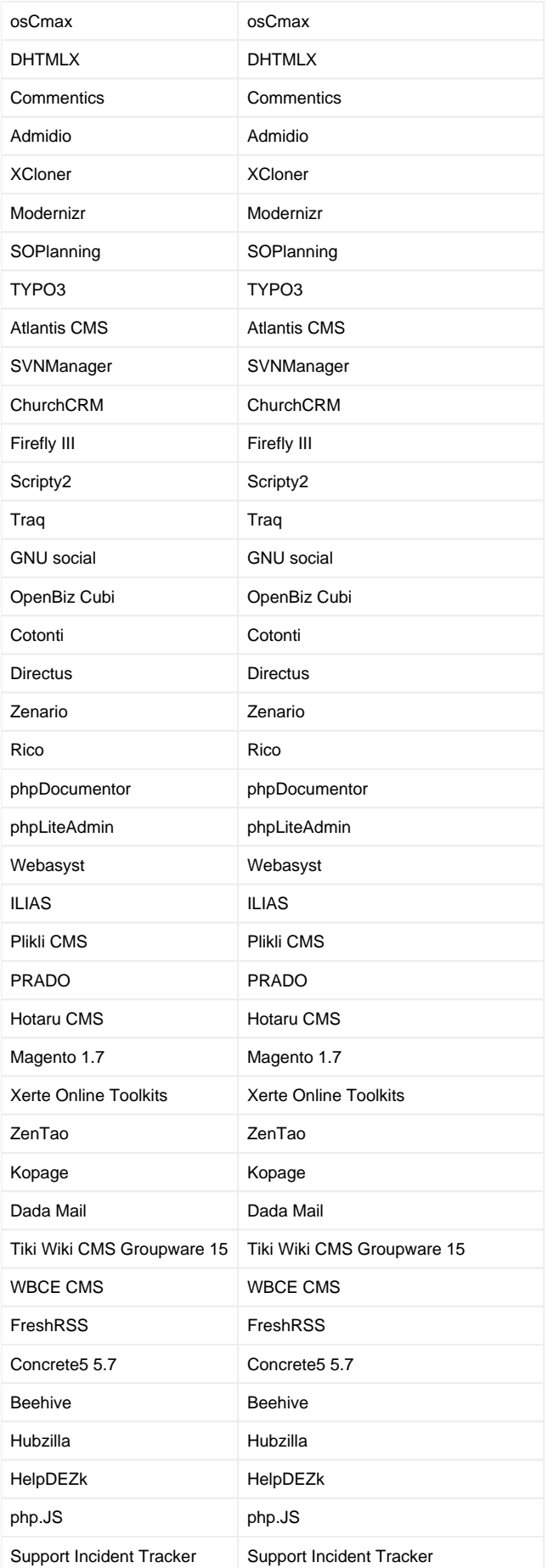

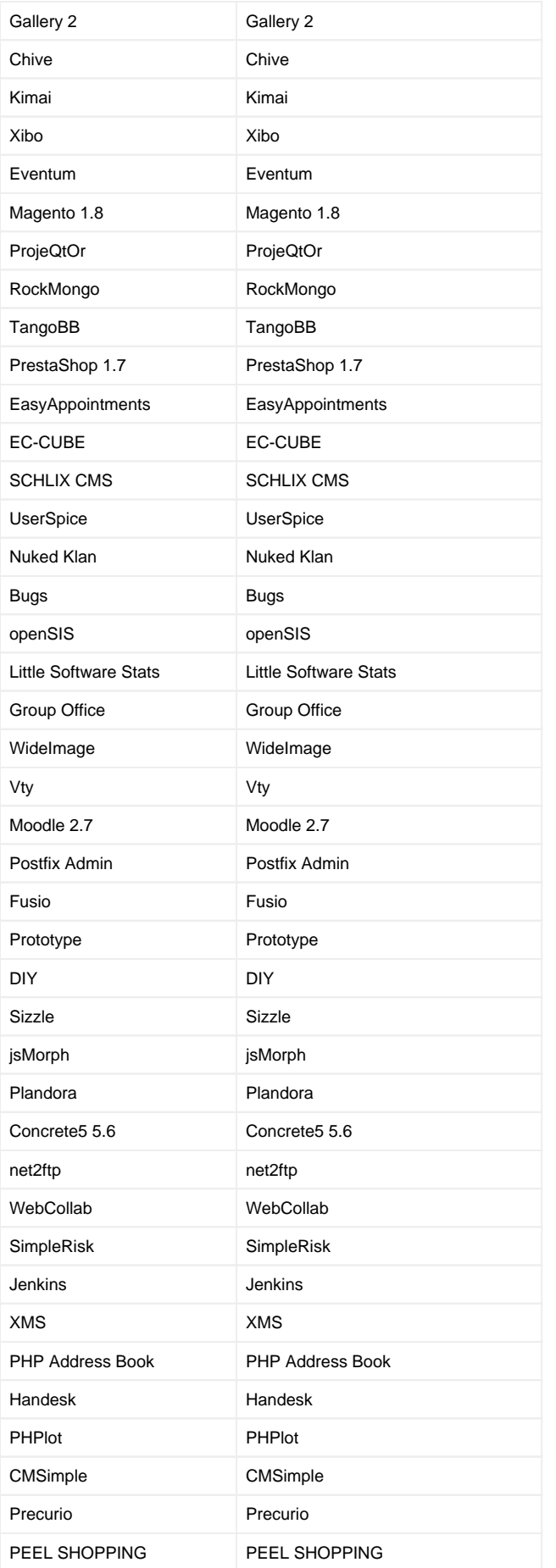

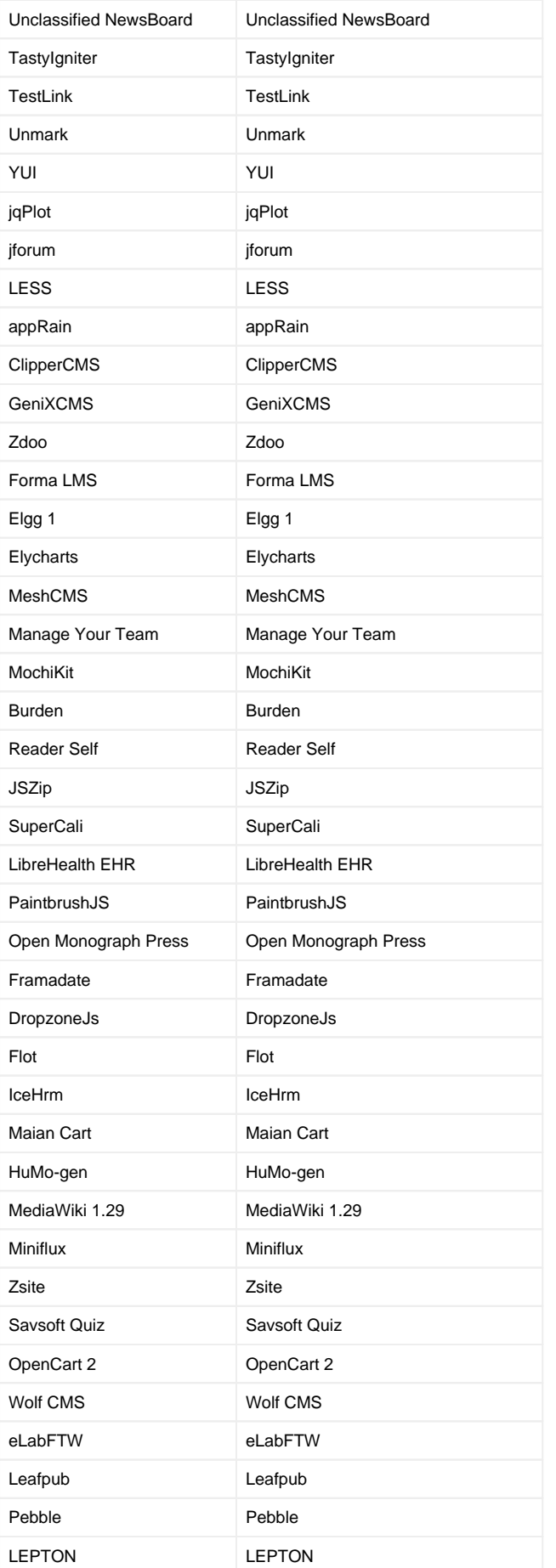

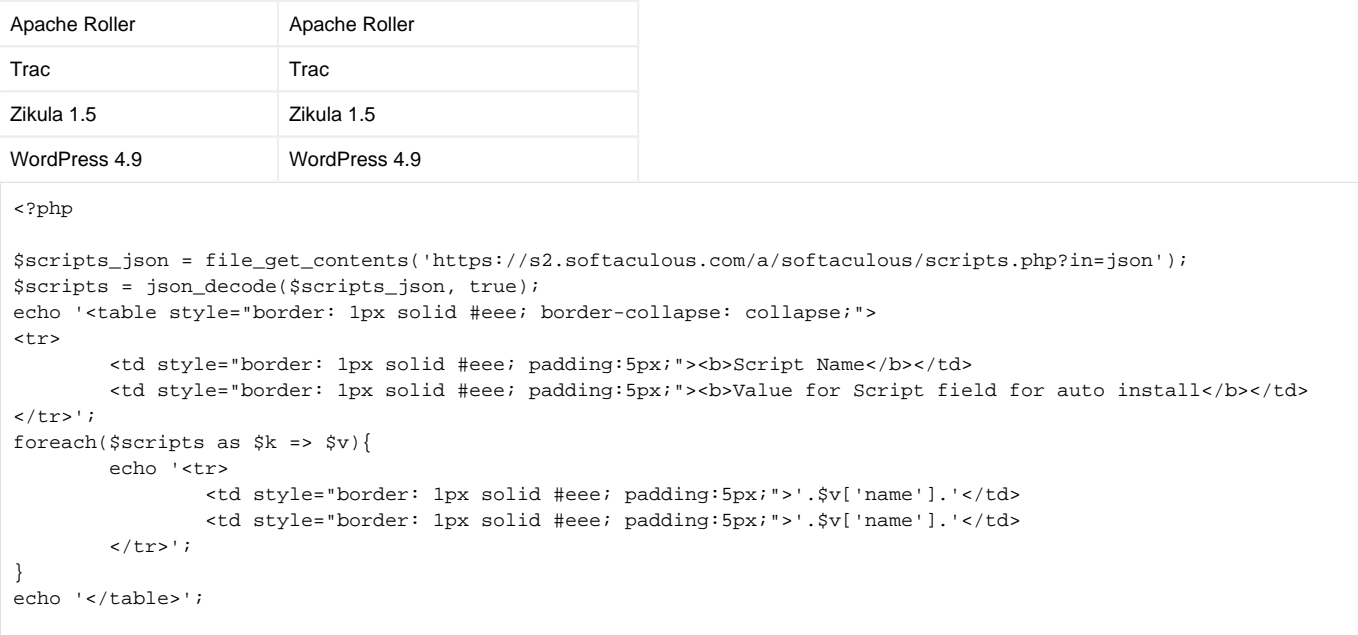

Have custom scripts? See the documentation at<https://www.softaculous.com/docs/api/api/#list-scripts> for the command to run on your Softaculous install to fetch your scripts.